### MC-202 — Aula de Laboratório Compilação e Depuração

Yulle Glebbyo

Universidade Estadual de Campinas

2° semestre/2017

#### Na Aula Anterior

Software de Máquina Virtual para estabelecer um ambiente de trabalho

*•* VirtualBox

Nosso ambiente de desenvolvimento:

- *•* Debian 9.1 Stretch;
- *•* Emulador de Console: Konsole;
- *•* Editor de Texto Moderno: Atom;
- Navegador: Mozilla Firefox;
- *•* Ferramentas de compilação e *debugging*.

#### Na Aula Anterior (Cont.)

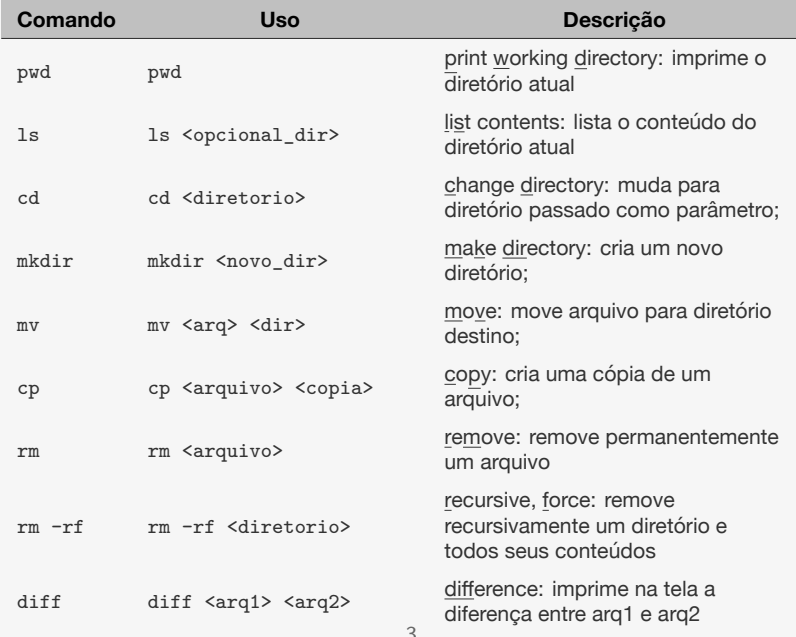

## Compilação

É a tradução do código em linguagem humana para linguagem de máquina, para que possa ser executado pelo computador

Utilizamos o programa gcc para realizar esse processo com a linguagem C-ANSI

Para compilar um código usamos o comando:

*•* \$ gcc arquivo.c -ansi -Wall -pedantic-errors -g -o arquivo.x

Se precisamos compilar múltiplos arquivos, usamos:

- *•* \$ gcc arquivo01.c -ansi -Wall -pedantic-errors -g -c arquivo01.o
- *•* \$ gcc arquivo02.c -ansi -Wall -pedantic-errors -g -c arquivo02.o
- *•* \$ gcc arquivo01.o arquivo02.o -o arquivo.x

#### make

make é um programa que auxilia e automatiza o processo de compilação

Para compilar projetos com múltiplos arquivos, podemos criar um script Makefile para ser executado pelo make

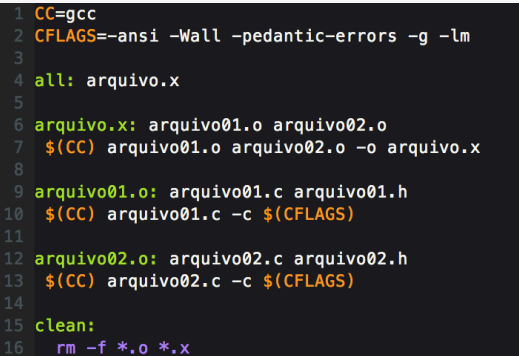

## make (Cont.)

É possível compilar individualmente cada um dos alvos:

- *•* \$ make arquivo01.o
	- ▶ gera o código de máquina arquivo01.o a partir dos arquivos .c e .h

Ou compilar todos os arquivos e gerar o executável:

- *•* \$ make
	- ▶ executa o alvo all, gerando todos os . o e ligando-os para gerar o .x

Por fim, é possível remover todos os arquivos de compilação gerados até então:

- *•* \$ make clean
	- ▶ executa o alvo clean, que remove todos os arquivos de extensão .o e .x

#### Depuração

É o processo de encontrar, corrigir ou mitigar os efeitos de características indesejadas no código

Utilizamos o programa gdb para realizar este processo com a linguagem C-ANSI

- *•* gdb: GNU Debugger
- *•* Ajuda a encontrar erros semânticos e comportamentos indesejados no programa
- *•* Alternativa a utilizar vários printf para verificar o fluxo e valores de variáveis do programa
- *•* Para ser habilitado, é necessário que o código a ser depurado seja compilado com a flag -g

## gdb

Funciona como um terminal de linha de comandos

- autocomplete usando a tecla tab
- *•* histórico de comandos com *↑* e *↓*
- *•* use help ou help <comando> para ajuda

Carregue programas a partir do terminal:

• utilize o comando \$ gdb arquivo.x

Ou de dentro do gdb:

• inicialize o gdb com \$ gdb seguido pelo comando (gdb) file arquivo.x

#### gdb (Cont.) **Breakpoints**

- *•* cria pontos de parada em localizações específicas dos arquivos de código
- *•* quando o gdb encontra o um breakpoint, ele interrompe a execução do programa para que ele possa ser analisado

#### **Watchpoints**

- *•* um ponto de observação em alguma variável do programa
- *•* sempre que a variável é atualizada, a execução é interrompida e seus valores anteriores são mostrados

#### Querying

- *•* quando a execução esta interrompida, podemos executar ações sob o código no escopo atual de execução
- *•* é possível imprimir conteúdo de variáveis, e até mesmo forçar a invocação de funções do seu código

#### Alguns Comandos do gdb

(gdb) run

*•* executa o programa carregado anteriormente

(gdb) break <arquivo.c>:<linha>

• cria um breakpoint na linha <linha > do arquivo <arquivo.c>

(gdb) break <nome\_funcao>

*•* cria um breakpoint na declaração da função <nome\_funcao>

(gdb) watch <variavel>

• cria um watchpoint para a variável <variavel>

## Alguns Comandos do gdb (Cont.)

(gdb) continue

*•* resume a execução do programa após uma interrupção

(gdb) step

*•* executa a próxima linha do programa após uma interrupção

(gdb) next

*•* executa o próximo bloco de comandos após uma interrupção

(gdb) print <variavel>

*•* imprime o conteúdo da variável <variável>

(gdb) call <expressao>

*•* força a execução de <expressao> a partir dos símbolos definidos no escopo atual

# Laboratório 0 - Teste de Submissão

Foram enviados e-mails (dac.unicamp.br) com suas credenciais de acesso ao SuSy

O Laboratório 0 já está disponível:

- acesse-o em https://susy.ic.unicamp.br:9999/mc202gh
- *•* o objetivo é testar sua senha e usuário do SuSy
- *•* não vale nota

Yulle Glebbyo

glebbyo@ic.unicamp.br

IC/UNICAMP